# **Dear Parents/Guardians of Year 12**

As I am aware that some of you are new to the school so won't be familiar with our system for reporting to parents I hope you will find this document useful.

We use GO4S as our sole reporting engine and this is used for all aspects of assessment, attendance, behaviour both positive and negative and any reports that are sent out during the course of the year.

Our calendar on the school website will have details of dates when reports are to be expected for your son/daughter.

I will now outline some important aspects to get you started and to show you a few things to expect once logged in.

I must first tell you how important it is that we have your correct email address at school otherwise you will not be able to get started.

1. You need to ensure you have searched for the correct site '**GO4 Parents and Guardians**'

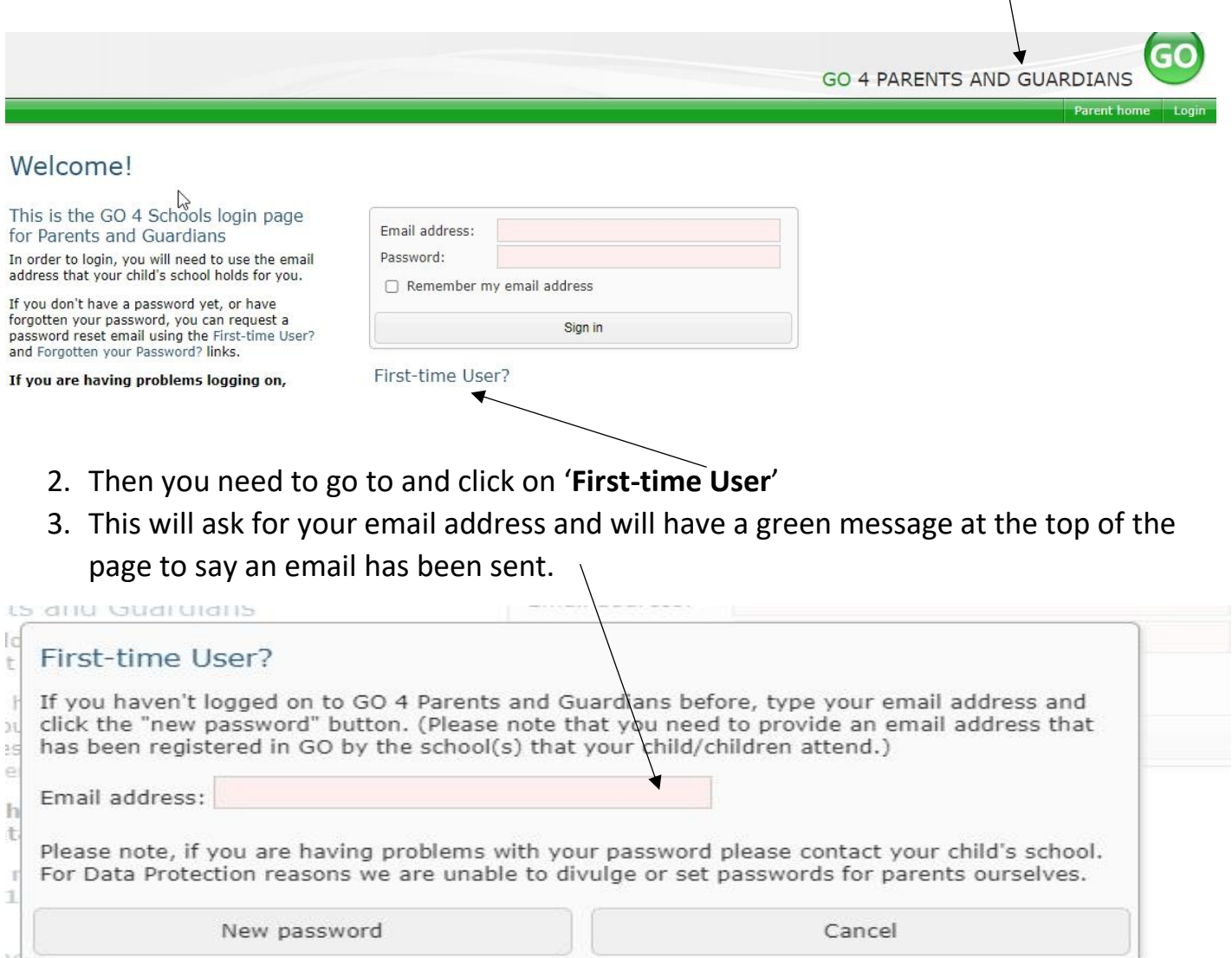

I's school uses GO 4 Schools, they can add the GO 4 Schools mobile app to make it even easier for you to ser timetable, homework, behaviour records, attendance, etc. What you will see depends on which GO 4 School:

- 4. You must access this email within 15 to 20 minutes as the link will then expire.
- 5. The link will then take you back to the website where you will have to enter a password. Please ensure you read the specifications for this password and ensure you make a note of it for future use.
- 6. Once this is set up you are ready to go. Login with this password and access all the information 24/7 about your son/daughter.
- 7. Things you will see are listed at the top in blue and you can click on these to go directly to that information or just scroll through the whole document.
- 8. You will see the subjects they are studying listed.
- 9. You will then have the days' timetable but can expand to the whole week if required. See below

Today's timetable, formative assessments, detailed progress, attendance, behaviour, progress and reports, key grades/levels achieved, documents

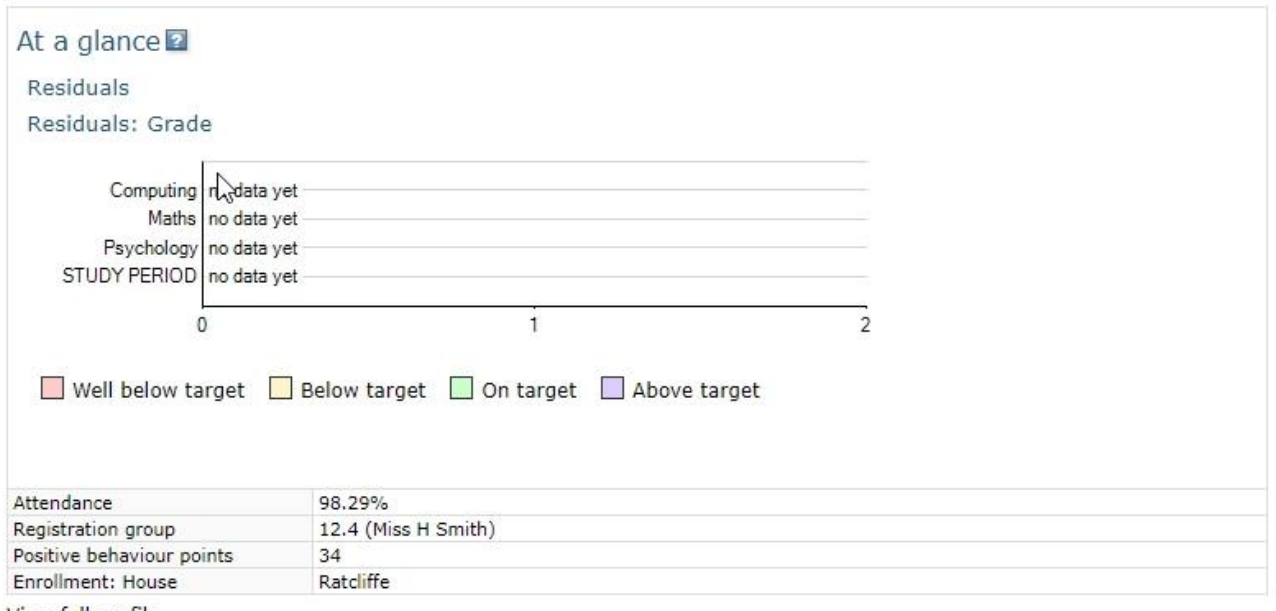

# View full profile

## Today's timetable

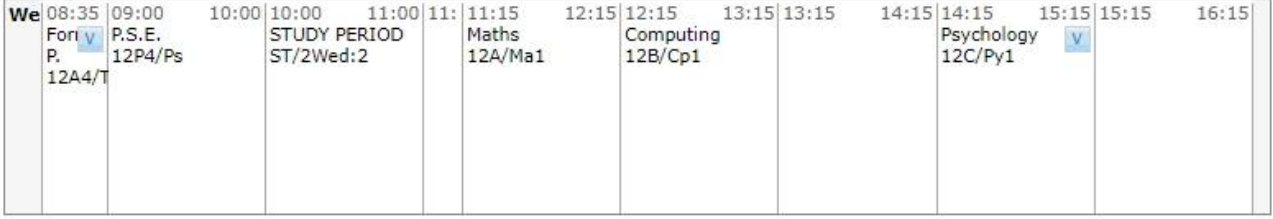

View full timetable

Recent formative assessments No formative assessments found.

- 10. You will then have a breakdown of the subjects and all the assessment information, obviously at the start of the year there will be very little there for you but over the course of the year these will build up. The detail below is an example of what it might look like later in the year and shows your son/daughter's current percentage. Initially in Y12 we only use percentages for assessments and will only start using grades when they have done their first suite of exams.
- 11. After that you have the attendance and behaviour information.

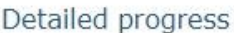

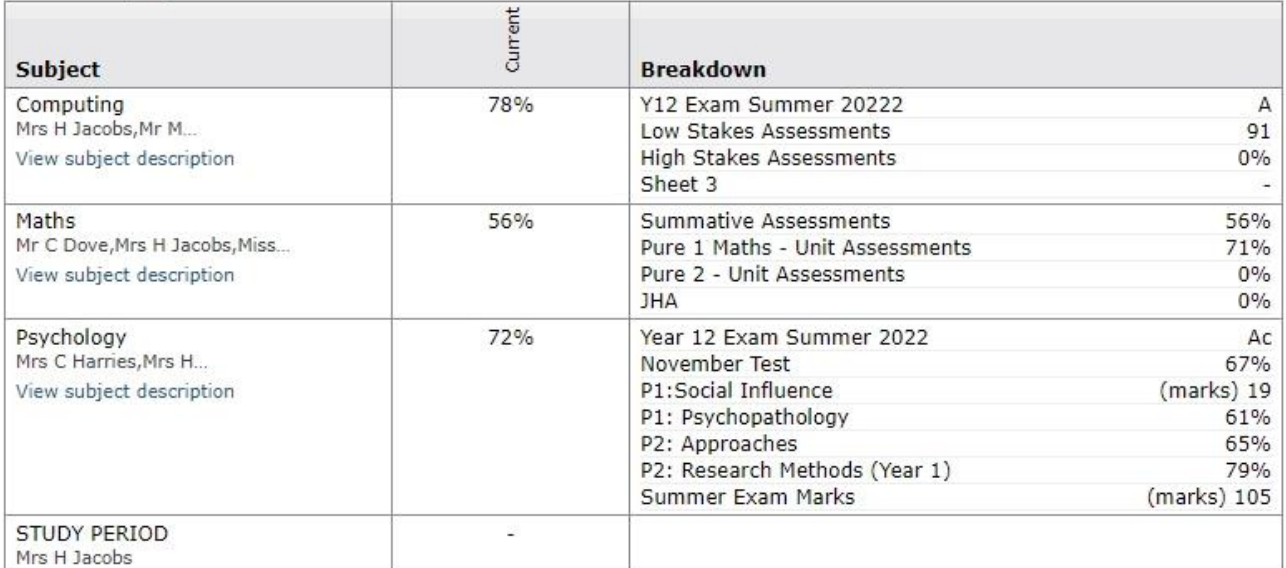

Well below target Below target On target Above target

## Attendance

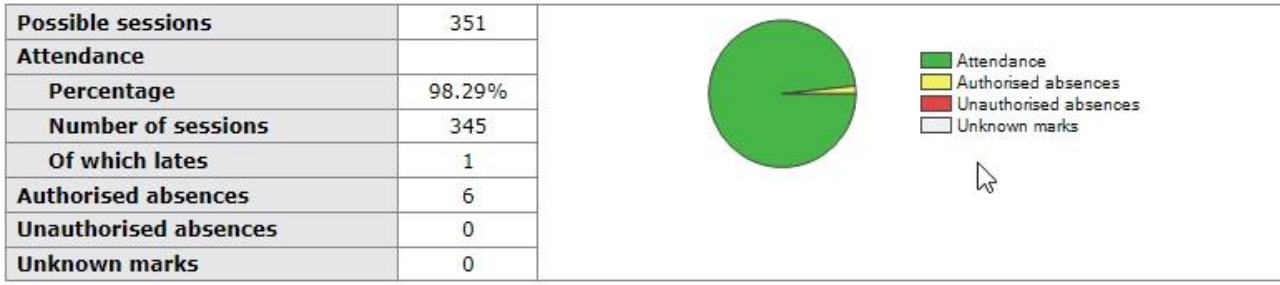

#### Behaviour

View full behaviour record

#### Today's and upcoming allocated managed detentions

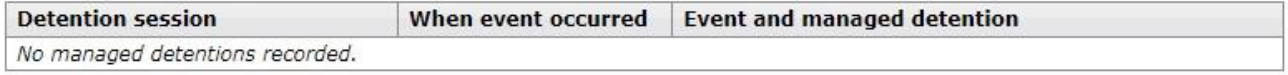

### Managed detentions awaiting allocation

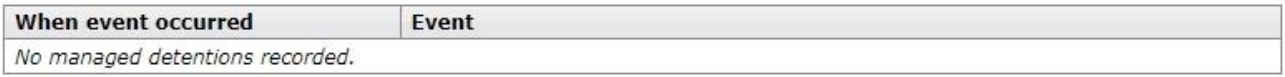

Seat Co. - 12

#### Most recent events

All events in 2022, Sep 2021, Oct 2021, Nov 2021, Dec 2021, Jan 2022, Feb 2022, Mar 2022, Apr 2022, May 2022, Jun 2022, Jul 2022

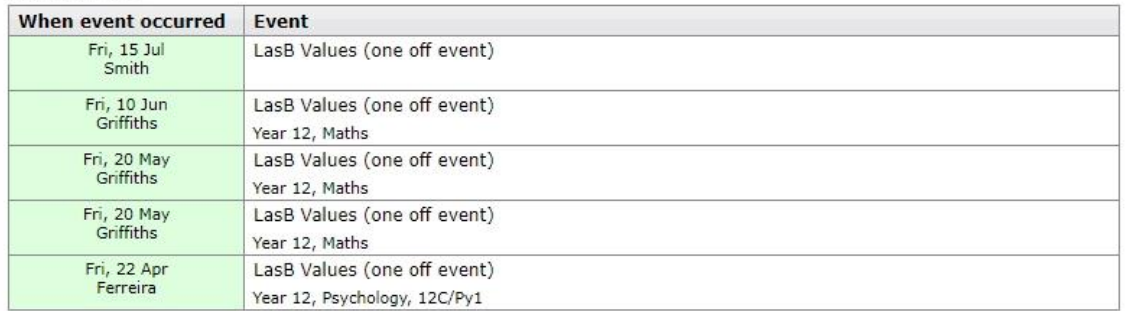

#### Behaviour over time

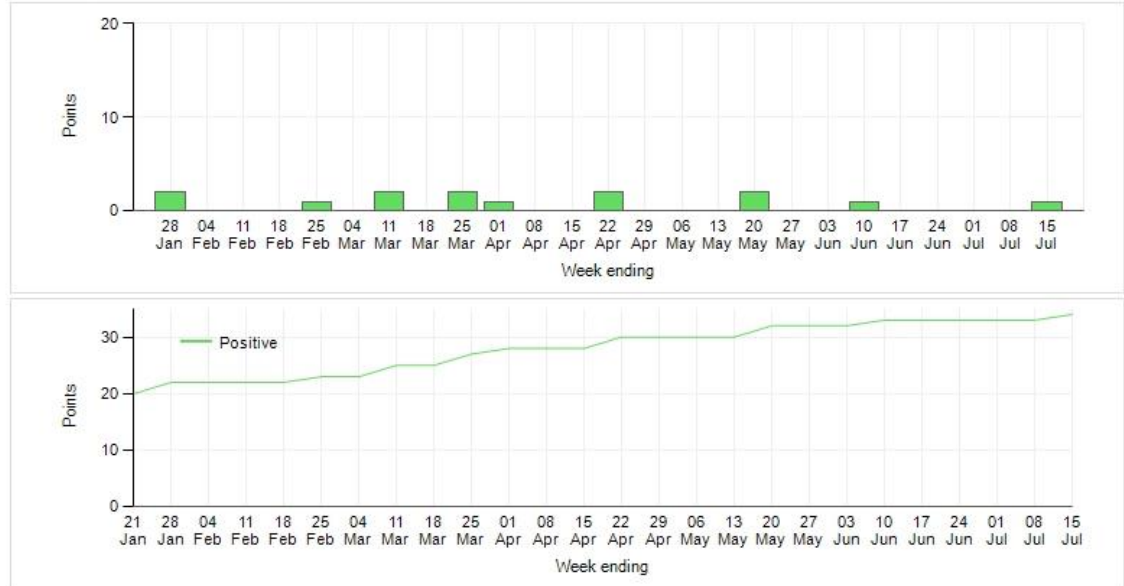

#### Progress and reports

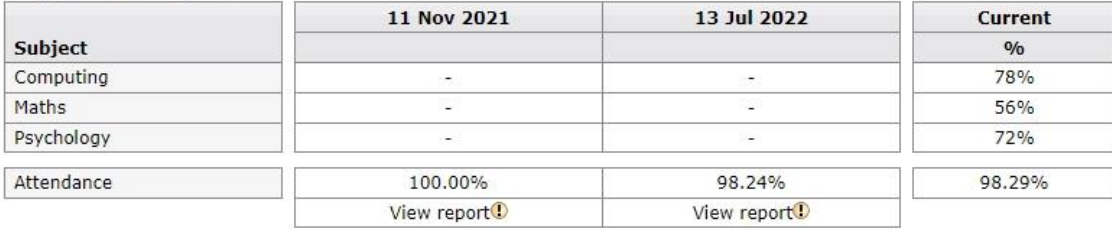

# Key grades/levels achieved

No data is available yet about key grades/levels achieved.

# Documents

Showing all documents

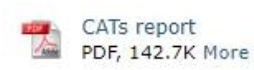

- 12. Towards the bottom of the page you will have access to view any reports that have been completed and any other documents. You have the choice to download them or leave them stored there. Obviously these will only remain accessible whilst your child is at the school as after they leave the email address will no longer be recognised.
- 13. Your son/daughter will follow exactly the same process but on 'GO 4 Students'.